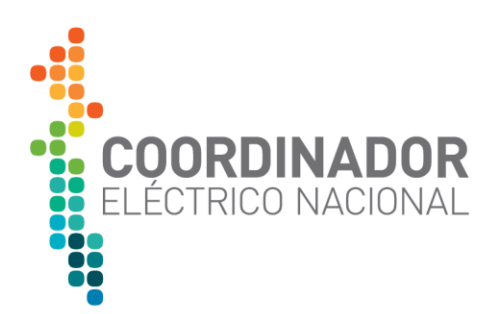

# USO DEL PORTAL DEL DESARROLLADOR COORDINADOR ELÉCTRICO NACIONAL

**Ingeniería de Software y Arquitectura Gerencia de Tecnología y Sistemas**

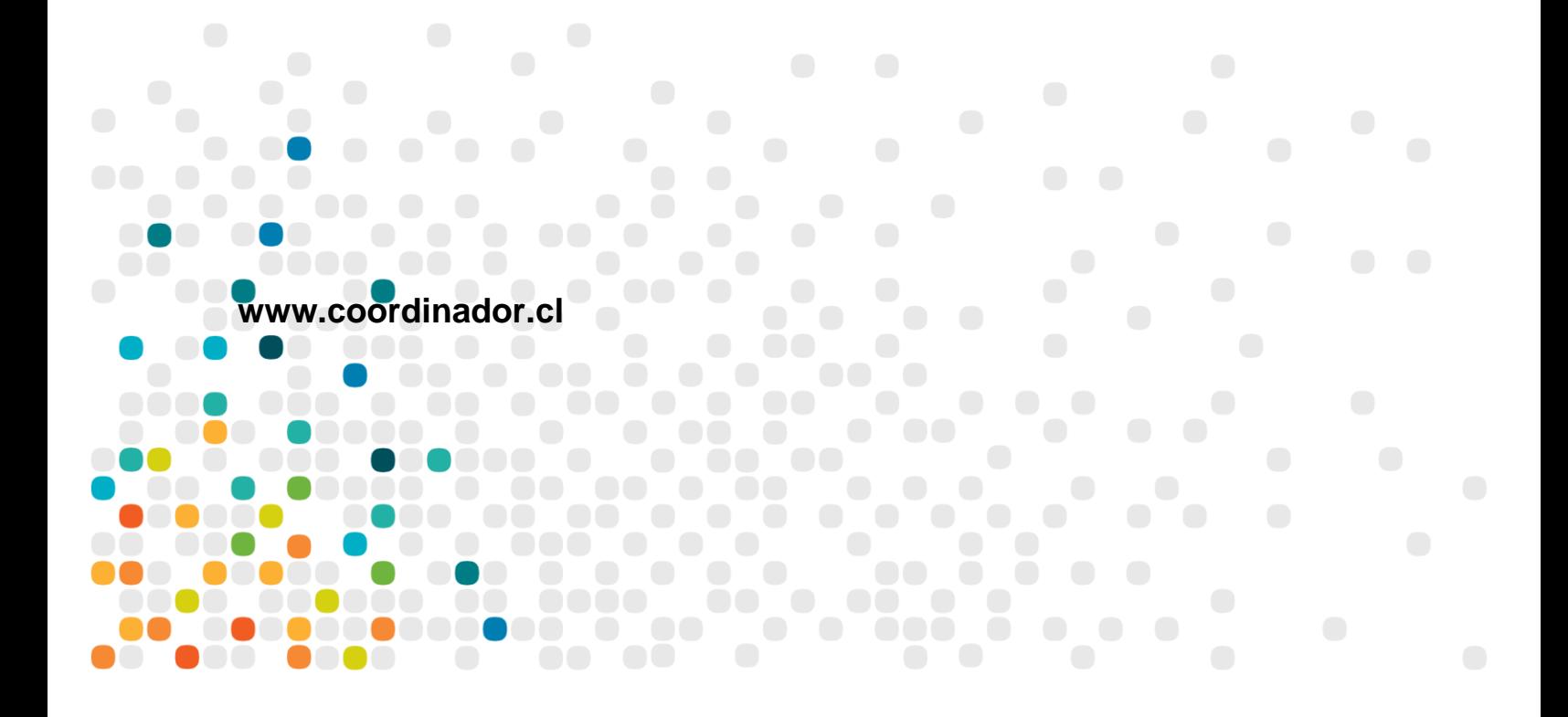

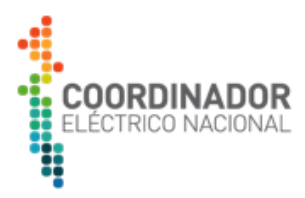

#### **CONTROL DEL DOCUMENTO**

### **REGISTRO DE CAMBIOS**

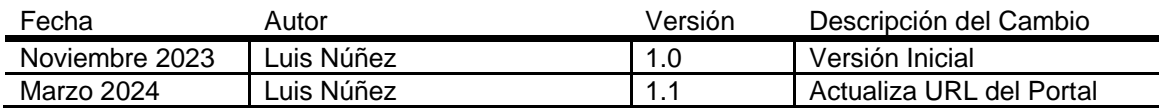

#### **AUTORES**

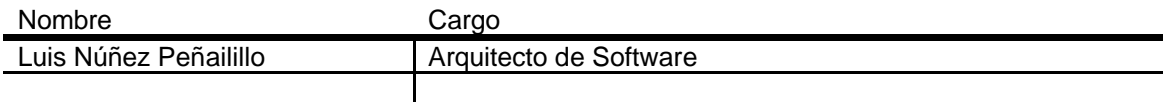

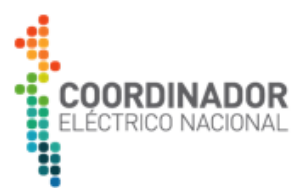

# Tabla de contenido

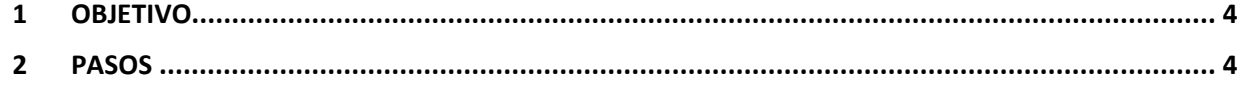

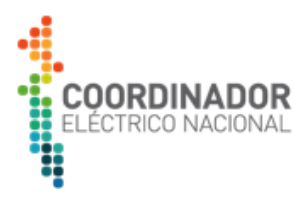

# <span id="page-3-0"></span>1 OBJETIVO

El presente manual describe el uso práctico del portal del desarrollador del Coordinador Eléctrico.

# <span id="page-3-1"></span>2 PASOS

- Acceder a la url: https://portal.api.coordinador.cl
- Clic sobre el botón Registrar Usuario, esta acción redirige a la página https://portalapi.coordinador.cl/signup
- Llenar los campos solicitados en el formulario (asegúrese de seleccionar el plan que se muestra en la imagen adjunta)

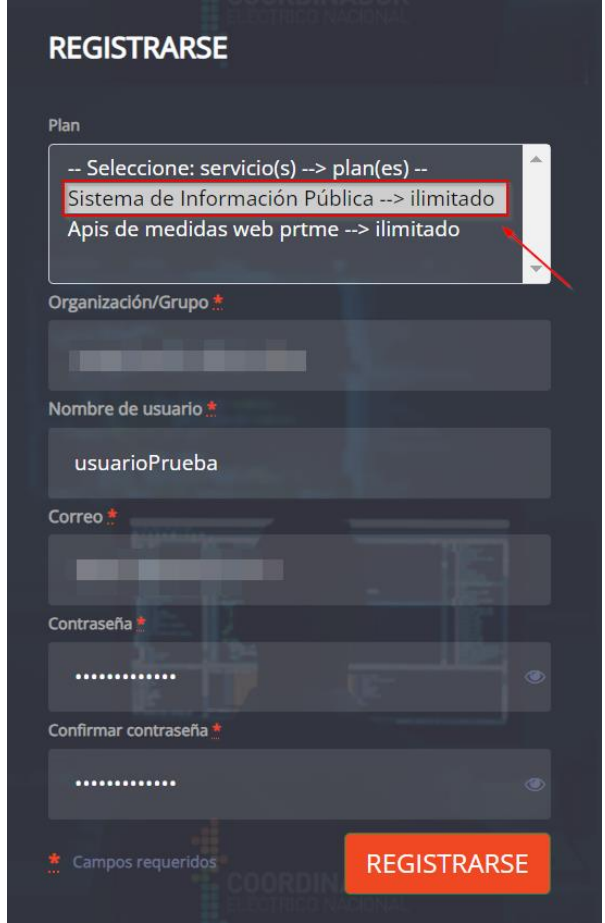

• Completado el registro en el formulario, deberá confirmar el usuario creado dando clic en el enlace recibido al correo declarado en el formulario

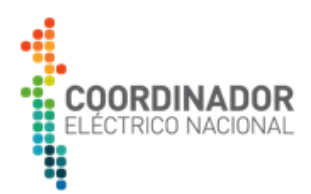

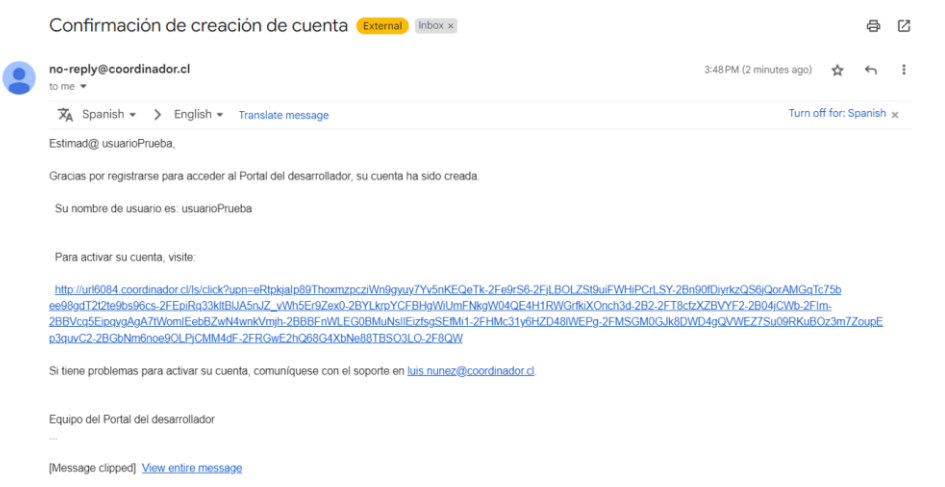

- Inicie sesión en el Portal del Desarrollador
- Ya iniciado sesión, dar clic sobre la opción Aplicaciones; será redirigido a la página https://portal.api.coordinador.cl/admin/applications
- Copiar el valor de la columna Credencial
- Dar clic sobre la opción Documentación -> Sistema de Información Pública, será redirigido a la página
- Dar clic sobre el botón Authorize, aparecerá un Popup, pegue el valor que copió en el paso 7, en el campo Value, luego de clic en Authorize -> Close
- Ahora se encuentra listo para consumir los endpoints de la API SIP.

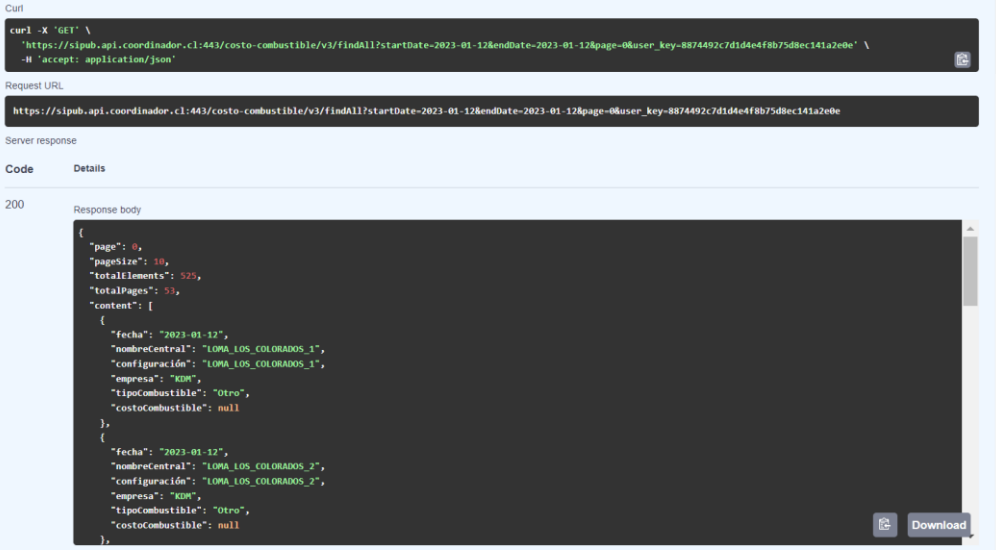